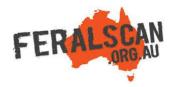

## MouseAlert mobile app instructions

Step-by-step instruction to help you record information about wild rabbits using the MouseAlert App.

## **1. Select Mouse**

## 2. Select 'Enter activity' 3. Answer the questions 4

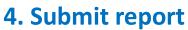

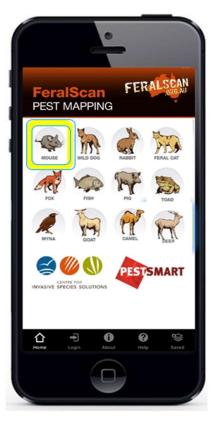

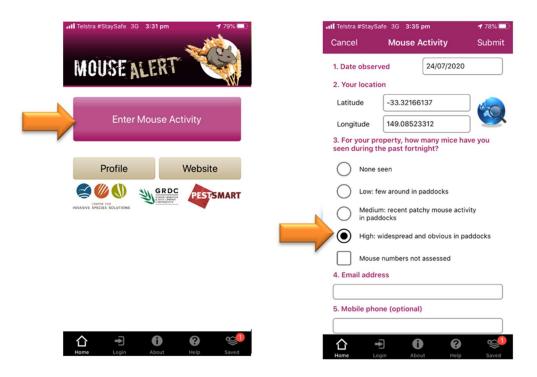

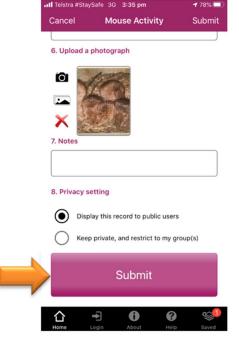

From the app home screen select the mouse image.

Select either the 'Enter Mouse Activity' button to begin recording. The date and location will automatically appear. Answer all relevant questions.

Upload a photo (optional) then select '**Submit**'.

Download the App FREE from the app store, or record information using the website www.mousealert.org.au

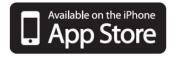

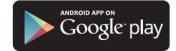